# PROCEDURE TO ATTEND TEXAS INSTRUMENTS INDIA WEBENCH® DESIGN CONTEST ROUND 2

## STEP 1 : Click On Start Here

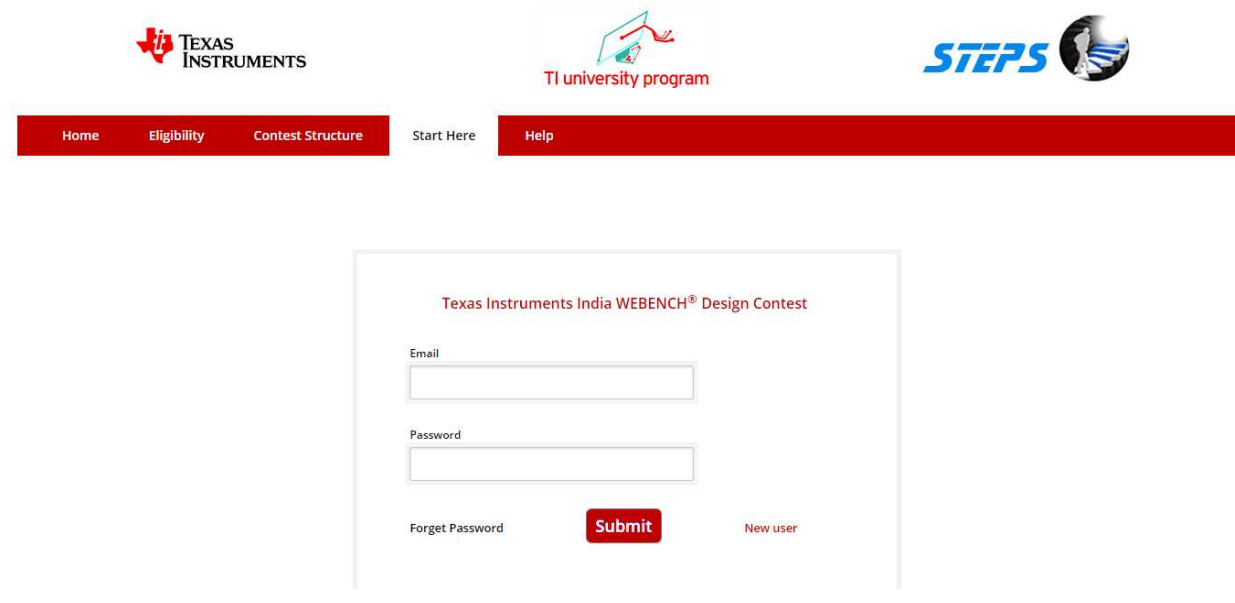

## STEP 2 : Enter Your Email, Password and click Submit

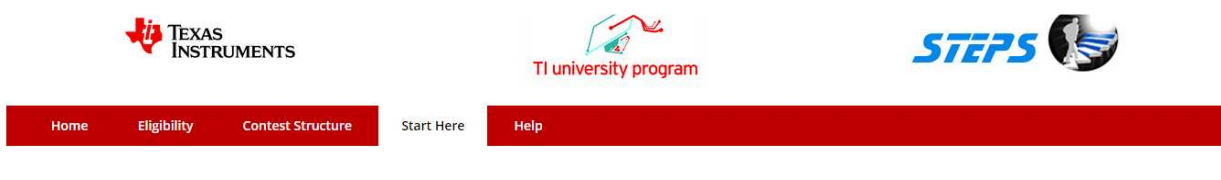

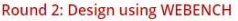

Instructions:

- a. Please ensure that you have a my.TI Account
- b. You must design using WEBENCH® as per the design specifications
- c. Simulate your design & capture the results
- d. Share your WEBENCH® design report through Share Design and as a PDF file via email to webench@stepsmail.com
- e. Click here for Round 2 help menu

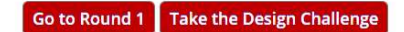

STEP 3: Select Take the design Challenge option

STEP 4: The Round 2 question window appears as below

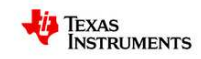

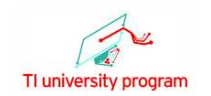

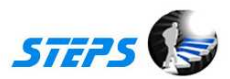

Texas Instruments India WEBENCH® Design Contest

## **Design Challenge**

Design a low cost synchronous buck converter.

### **Design Specification**

- $Vin(Min) = 10 V$   $Vin(Max) = 15 V$
- $\cdot$  Vout = 5 V  $l$ out = 1.A
- Ambient temperature: 30 Degree Celsius
- IC should be a synchronous step down regulator
- · IC should operate in advance eco-mode
- The efficiency should be greater than 90%
- Foot print should be less than 130mm<sup>2</sup>
- BOM cost should be less than 2\$ and the solution should have lowest BOM cost
- BOM count should be less than 10
- Should consist of Maximum WEBENCH® tools (minimum 5 tools)

STEP 5: Read the question carefully and click Start your design with WEBENCH®

STEP 7: You will redirected to TI WEBENCH® Design Center webpage

STEP 7: Use you're my TI username and password to log on to TI website and complete your design

using the **WEBENCH<sup>®</sup> Designer** 

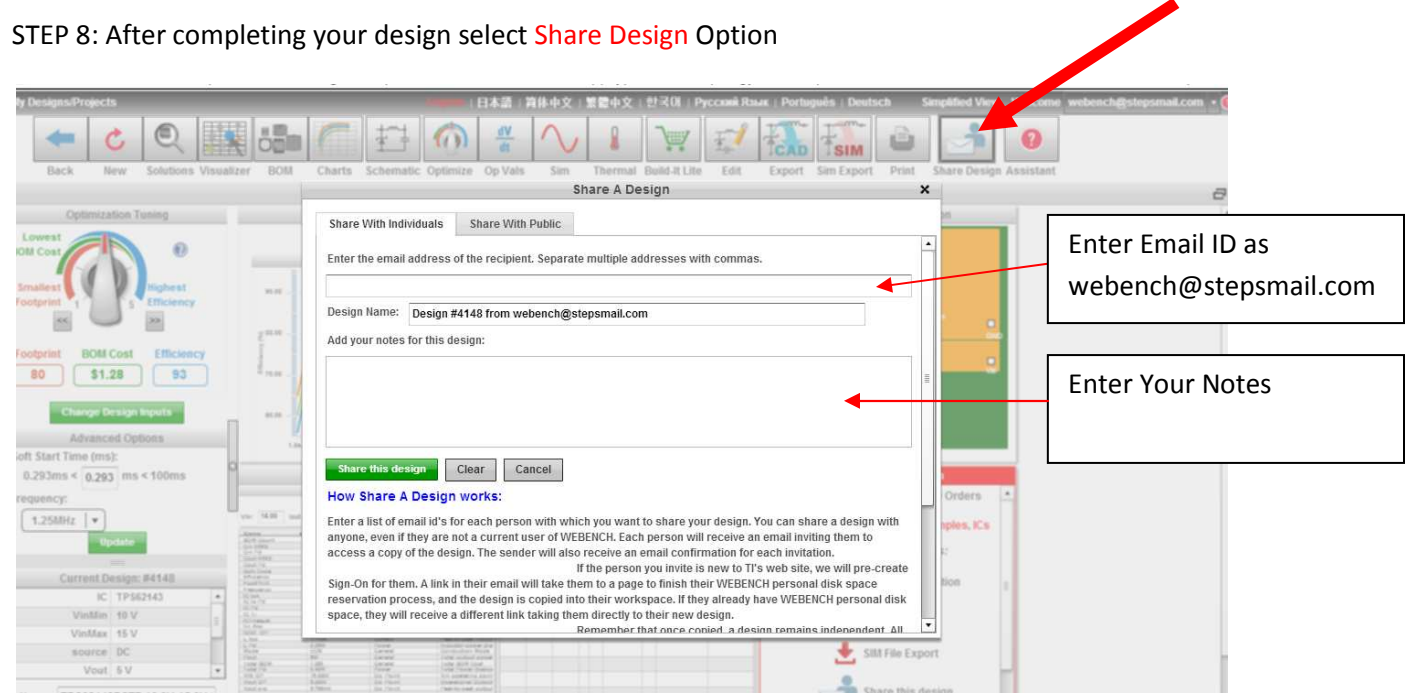

After entering the Email ID and your notes select the Share the Design option to share the Report

## STEP9: Select Print Option

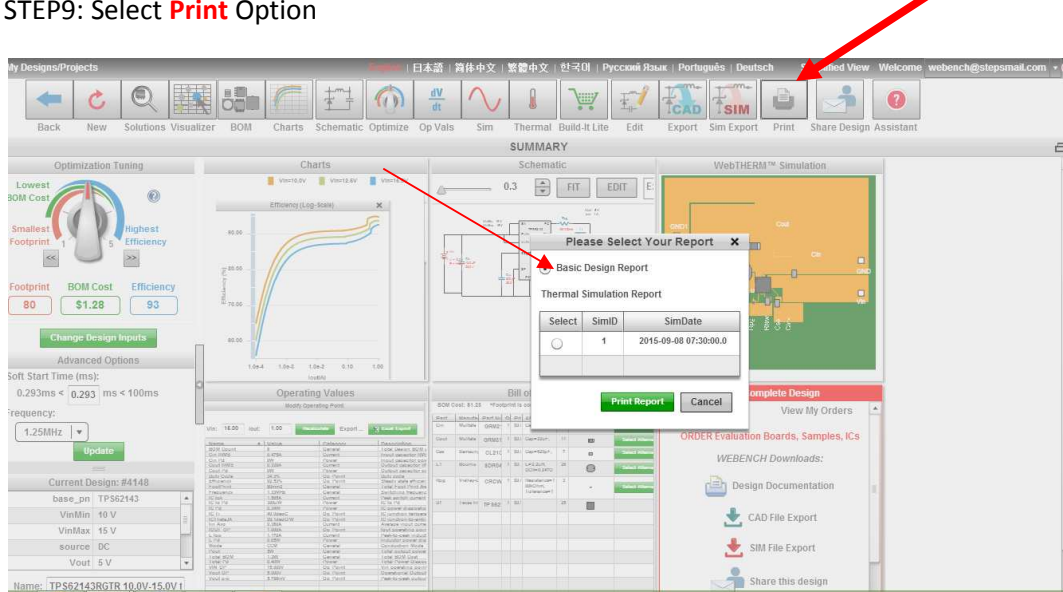

Please select Basic Design Report Option and select Print report ---- Save the pdf file

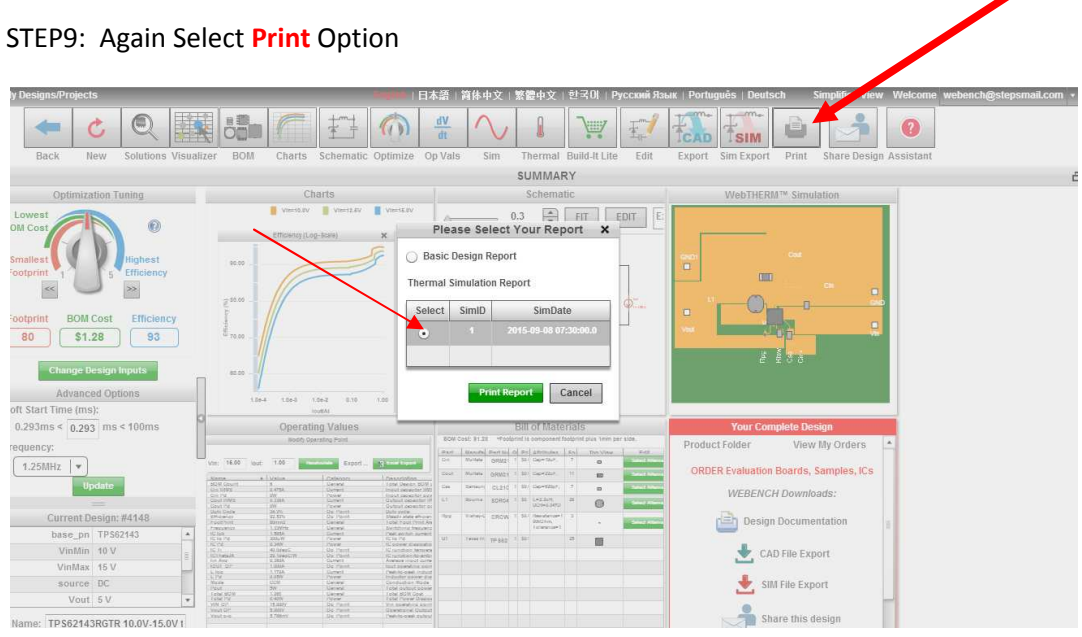

Please select Thermal Simulation Report Option and select Print report ---- Save the pdf file

STEP10: From your Registered Email Id attach both the pdf files (Step 8, 9) and send a Email to webench@stepsmail.com .

Note : Designs submitted thru **Share Design Option** (STEP 8)  $\overline{a}$  **Oncomogler** Pdf files(Step 8, 9) alone will be considered for evaluation. Both share design and pdf files are required for evaluation.